# MSSNG - Researcher README

The MSSNG project makes data available to trusted researchers with the goal of improving our understanding of Autism Spectrum Disorder (ASD). An associated publication can be found at <https://www.ncbi.nlm.nih.gov/pubmed/28263302>

The purpose of this document is to provide an overview of the available data and associated tools, as well as basic examples of using the tools to access the data.

Notable updates to the data or portal can be found in the [CHANGELOG](https://docs.google.com/document/d/14aiE9taKA0HyxT4tR5F7V_7vNxkcm8cCI4n5BguZ4GE/edit).

# Table of Contents

# [Data](#page-0-0)

**[Overview](#page-1-0)** [Types](#page-2-0) of data [Sample/subject](#page-2-1) Data [subject](#page-2-2) [measures](#page-3-0) [subject\\_sample](#page-3-1) [Aligned](#page-4-0) Reads **[Variants](#page-5-0) [MSSNG](#page-5-1) Portal [Annotations](#page-11-0)** Putative De novo [Variants](#page-11-1) **[Sanger-validated](#page-12-0) Variants MSSNG Data [Locations](#page-12-1)** 

### **[Access](#page-13-0)**

BigQuery [Examples](#page-13-1)

<span id="page-0-0"></span>[Subject/sample](#page-13-2) data **[BigQuery](#page-13-3) web interface [Setup](#page-14-0)** [Subject/Sample](#page-15-0) Data Example Genomic Variants [Examples](#page-16-0)

# **Data**

### <span id="page-1-0"></span>**Overview**

Data are available for 11312 individuals (11359 genome samples<sup>1</sup>), including:

- 5102 affected individuals (4074 males, 1028 females)
- 6079 unaffected individuals (3033 males, 3046 females)
- 131 autism-related affected individuals (61 males, 70 females)

<sup>1</sup>A few individuals were sequenced more than once.

Individuals typically belong to family trios (two parents and one affected child) or quads (two parents and two affected children). A few other family structures are also present. A total of 4258 families are available.

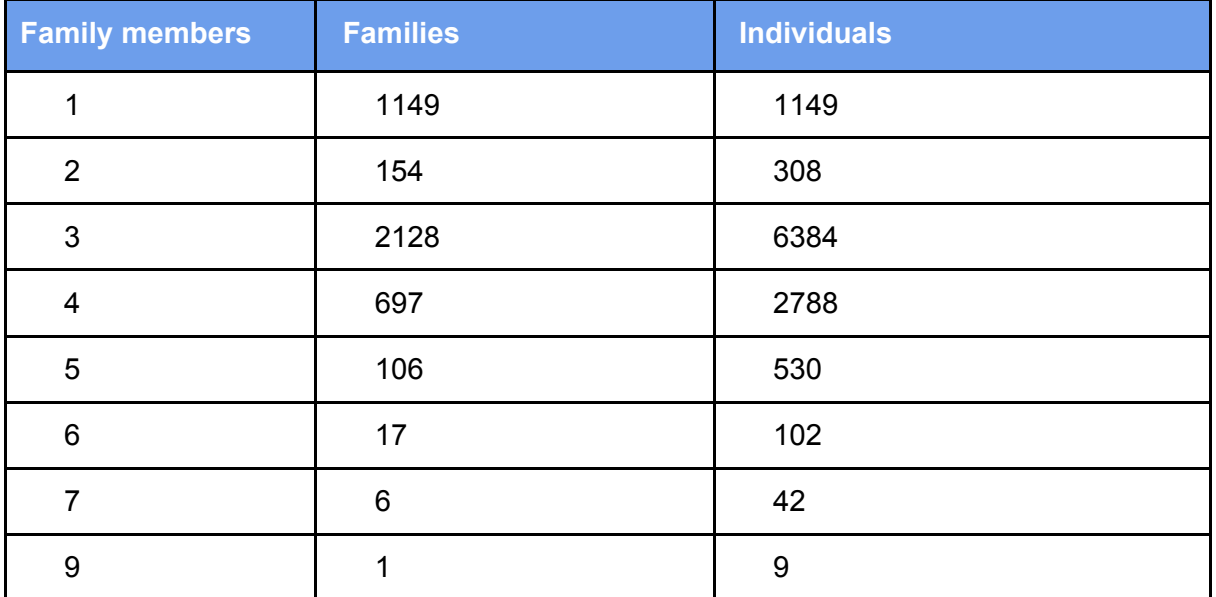

This provides, in summary:

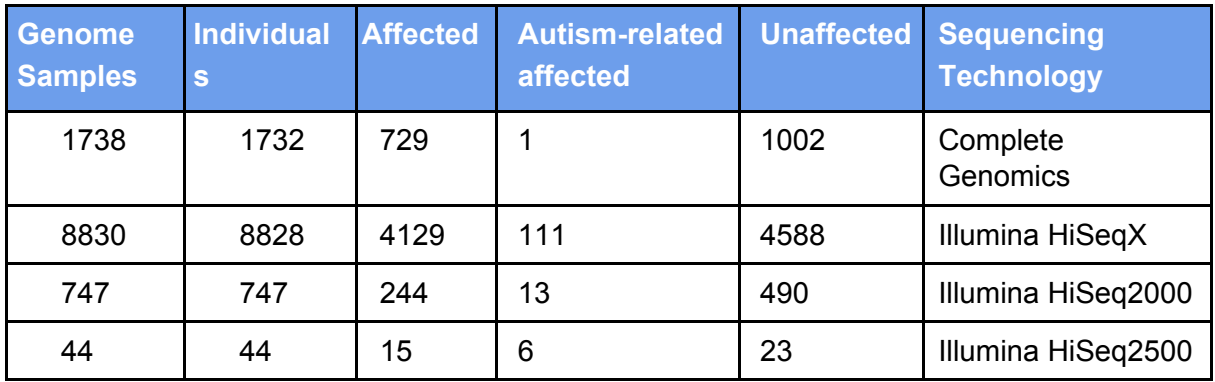

A summary of the DNA source of the samples is as follows:

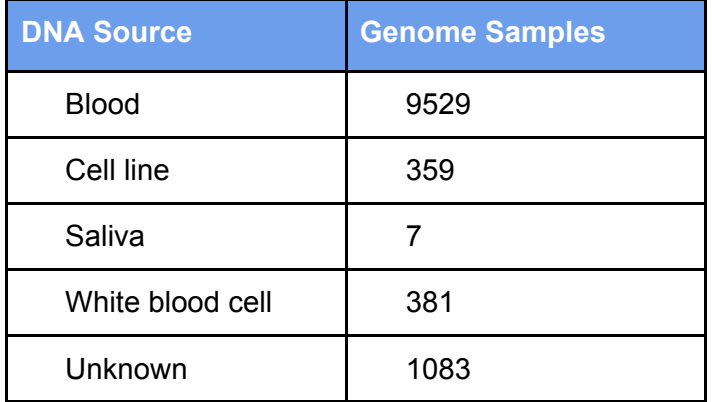

## <span id="page-2-0"></span>**Types of data**

The following types of data for these individuals are available:

- Sample/subject data
- Aligned reads
- Variants

<span id="page-2-1"></span>**Sample/subject data**

Sample/subject data are divided into three tables: subject, measures, and subject\_sample. These tables are available as BigQuery tables (idyllic-analyst-574:db6\_release data-set); see the MSSNG Data [Locations](#page-12-1) sub-section and the **[Examples](#page-13-1)** section for how to access and query BigQuery tables.

#### <span id="page-2-2"></span>**subject**

The subject table provides basic information about each individual, such as sex, date of birth, and whether they are affected:

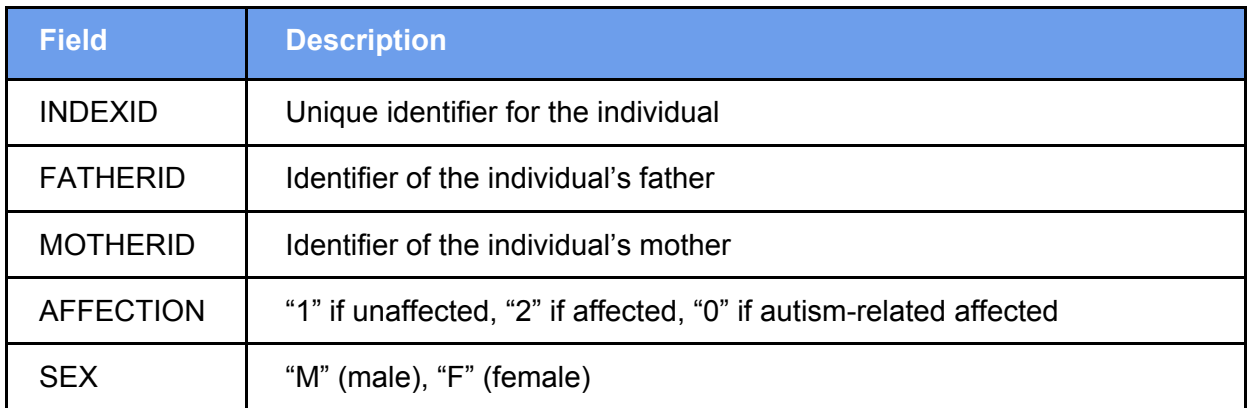

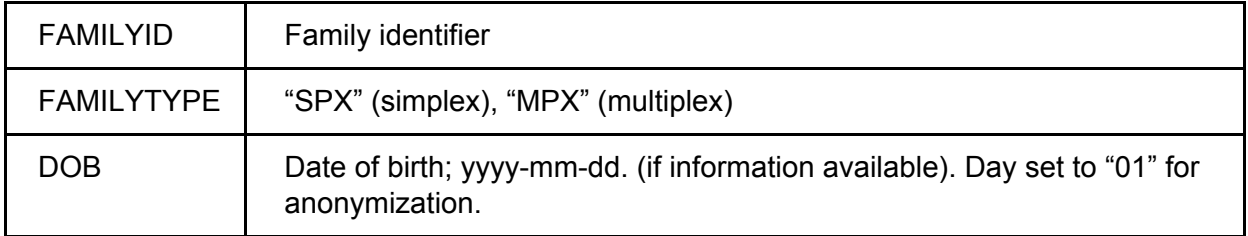

<span id="page-3-0"></span>Subjects may have multiple samples, and each will be referenced as a separate row in the subject\_sample *table*.

#### <span id="page-3-1"></span>**subject\_sample**

The subject\_sample table provides metadata about all genome samples available in the MSSNG database. SUBMITTEDID is the genome sample identifier that you should use to join subject/sample data to the variant data 'call.name' field.

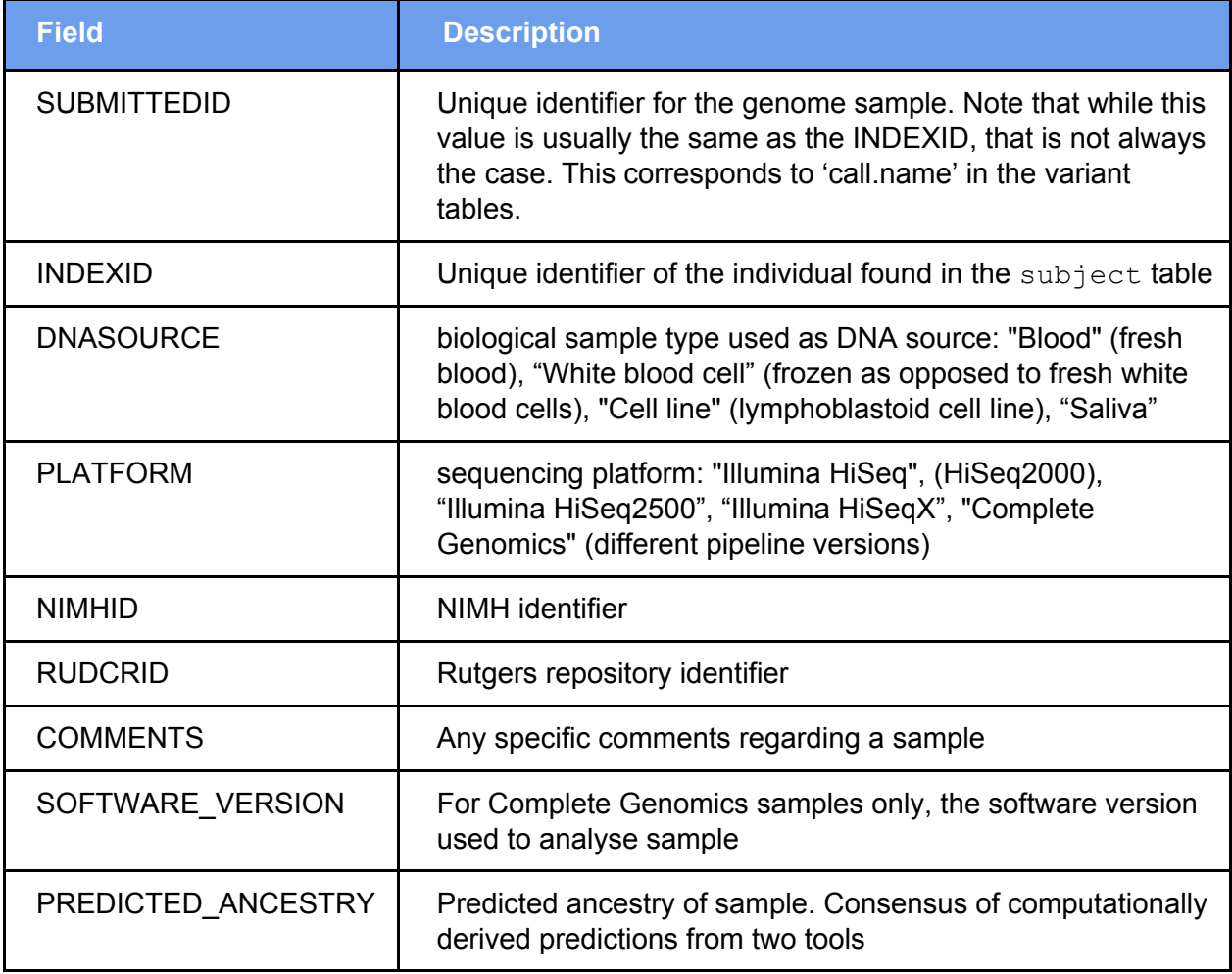

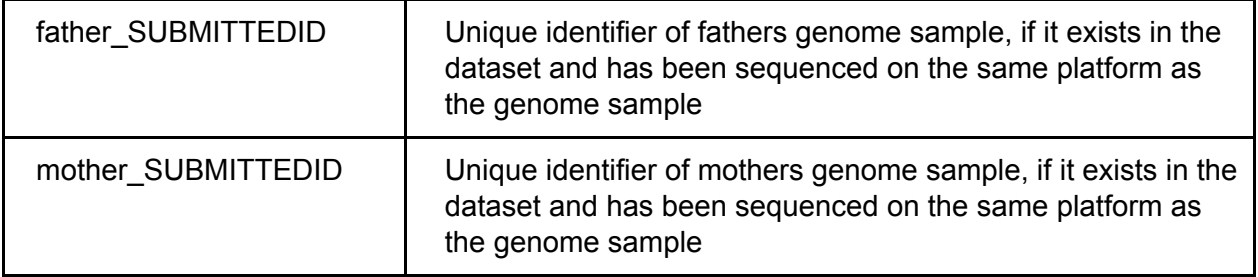

#### **measures**

Psychometric test results are typically available only for affected individuals and use established scales. Subjects are identified by INDEXID. Test results are linked to the date at which the test(s) were run (TESTDATE). For a subset of subjects, measurements for the same test performed on different dates are available and need to be collapsed if used for analysis. Please see this [spreadsheet](https://docs.google.com/spreadsheets/d/17wVXJGEPZ4nB73Lg3fU3ZRFW2X9wgopXR06f_Mj9ZVI/) for a more detailed explanation on the measures available.

**measures**: table with 4 columns organized in tidy [format](https://cran.r-project.org/web/packages/tidyr/vignettes/tidy-data.html) (many records per subject)

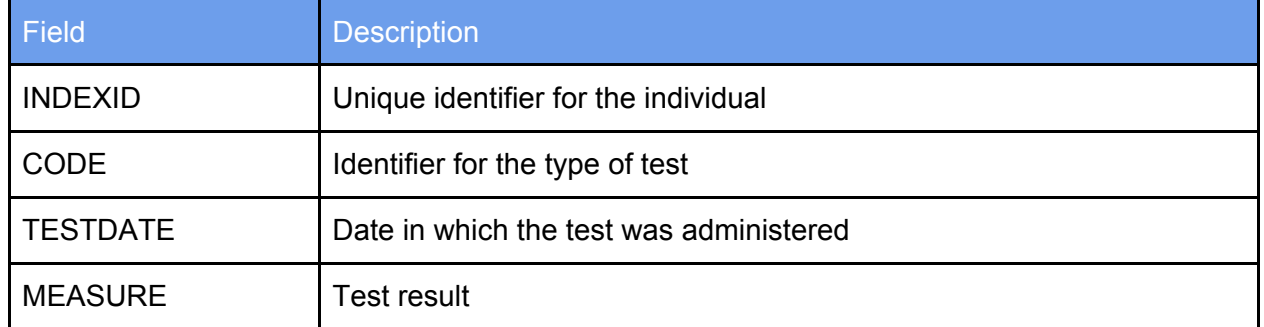

#### **measures**

#### <span id="page-4-0"></span>**Aligned Reads**

In this MSSNG database release, alignments in CRAM file format are available for 9,621 samples sequenced on Illumina platforms and aligned to GRCh38 human reference assembly. For further information about the alignment pipeline for MSSNG Illumina samples, please read [this](https://storage.cloud.google.com/mssng-share-docs/released/db6_release/Sentieon_pipeline_details/db6_workflows_overview.pdf) document. For Complete Genomics samples, information about liftover and post-processing of variants, please see [this](https://docs.google.com/document/d/1nExKp0LNupFaRfRaaFQ9HkmZkjSMa902kqtILpr0Szs) document.

CRAM and VCF files are available to researchers by following the **Process for [Researchers](https://docs.google.com/document/d/1pIa1Qr2L2YDwQ2_xTWvYgFGsTfV-b28wK24yC_qtots/edit)** to Access [MSSNG](https://docs.google.com/document/d/1pIa1Qr2L2YDwQ2_xTWvYgFGsTfV-b28wK24yC_qtots/edit) CRAM and VCF files.

#### <span id="page-5-0"></span>**Variants**

An individual sample's variants can be found in BigQuery tables.

The clustered compact variants ilmn table contains jointly genotyped variants for all samples sequenced on Illumina platforms. The clustered compact variants cg table contains individually genotyped variants for all samples sequenced by Complete Genomics. In order to improve query performance and data organization, BigQuery's [table](https://cloud.google.com/bigquery/docs/clustered-tables) clustering [capabilities](https://cloud.google.com/bigquery/docs/clustered-tables) have been employed. Column descriptions are available by clicking on the table in BigQuery, and viewing the schema.

For representing insertions and deletions we follow the VCF convention of capturing the first reference base before the insertion or deletion within the variant locus (e.g. reference bases: AT, alternate bases: A, for a deletion of T).

Variants are available for all 11,359 Illumina and Complete Genomics genome samples. For further information about the variant calling pipeline for MSSNG Illumina samples, please read [this](https://storage.cloud.google.com/mssng-share-docs/released/db6_release/Sentieon_pipeline_details/db6_workflows_overview.pdf) document. Complete Genomics variant calls are processed using a custom pipeline to liftover calls generated by Complete Genomics to GRCh38. More information can be found [here.](https://docs.google.com/document/d/1nExKp0LNupFaRfRaaFQ9HkmZkjSMa902kqtILpr0Szs)

#### <span id="page-5-1"></span>**MSSNG Portal**

When performing a variant query within the MSSNG Portal website, a number of columns are viewable, some by default and some can be viewed by modifying the column visibility. The following is a description of each field.

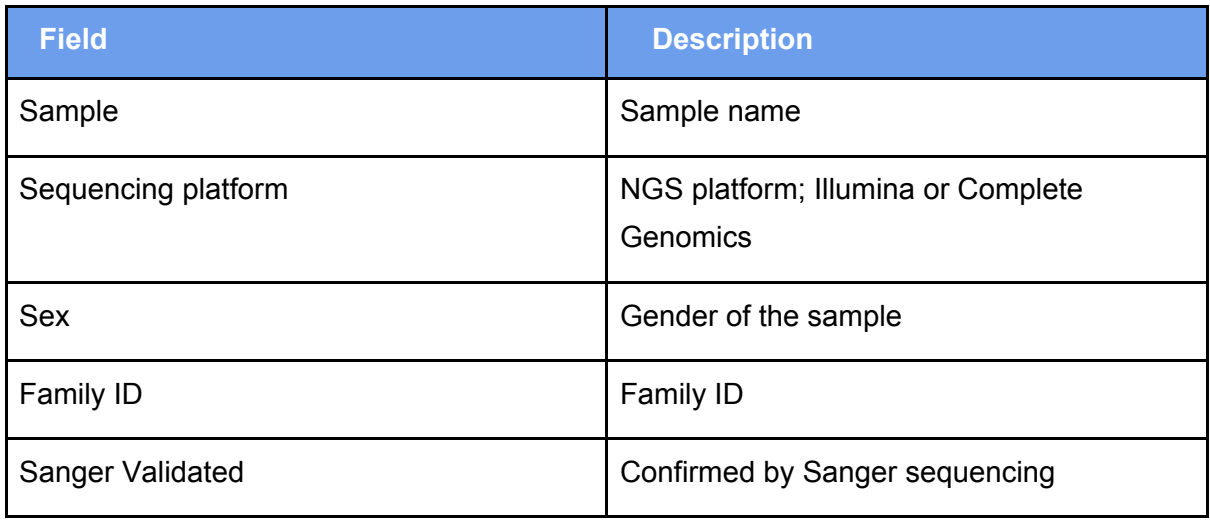

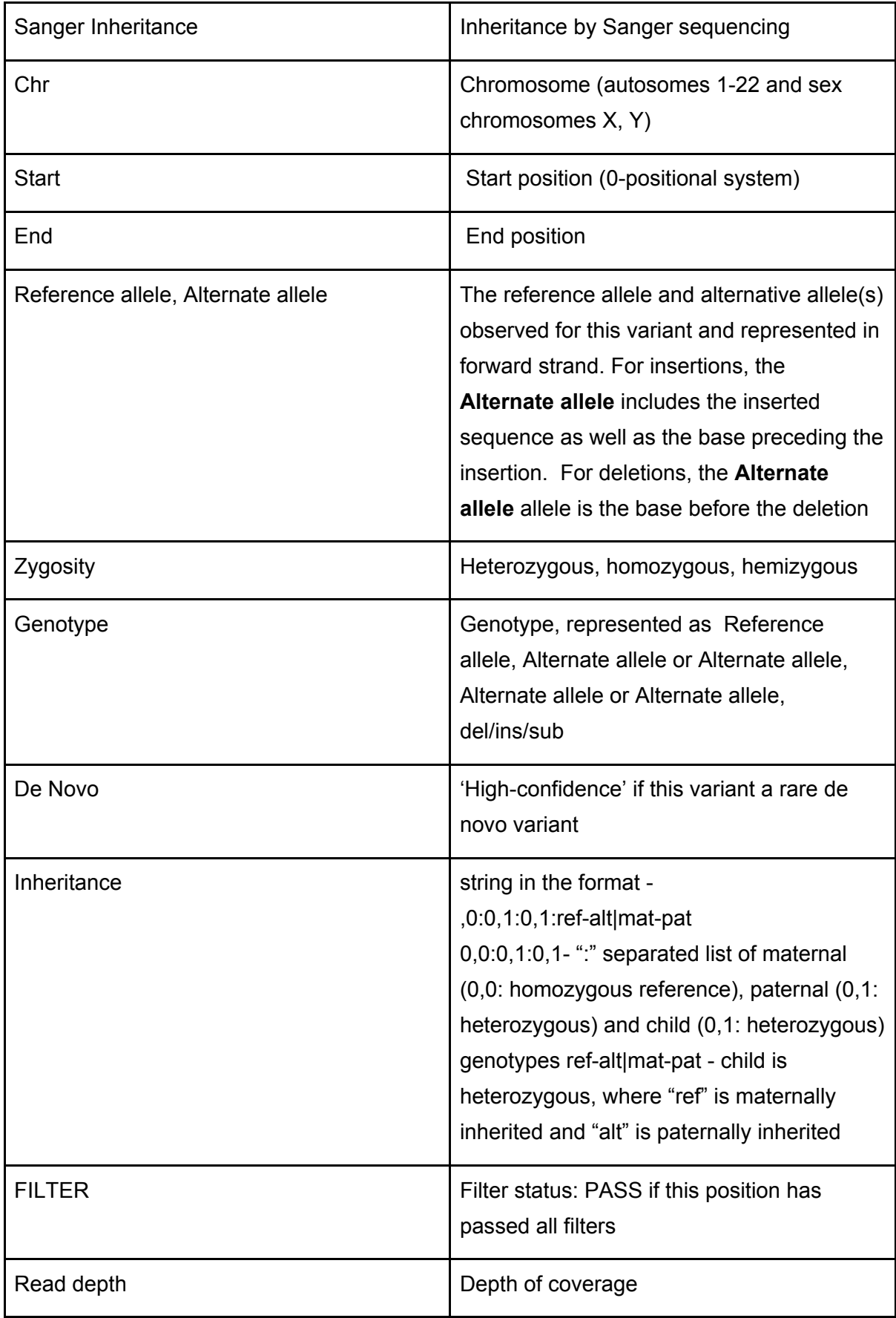

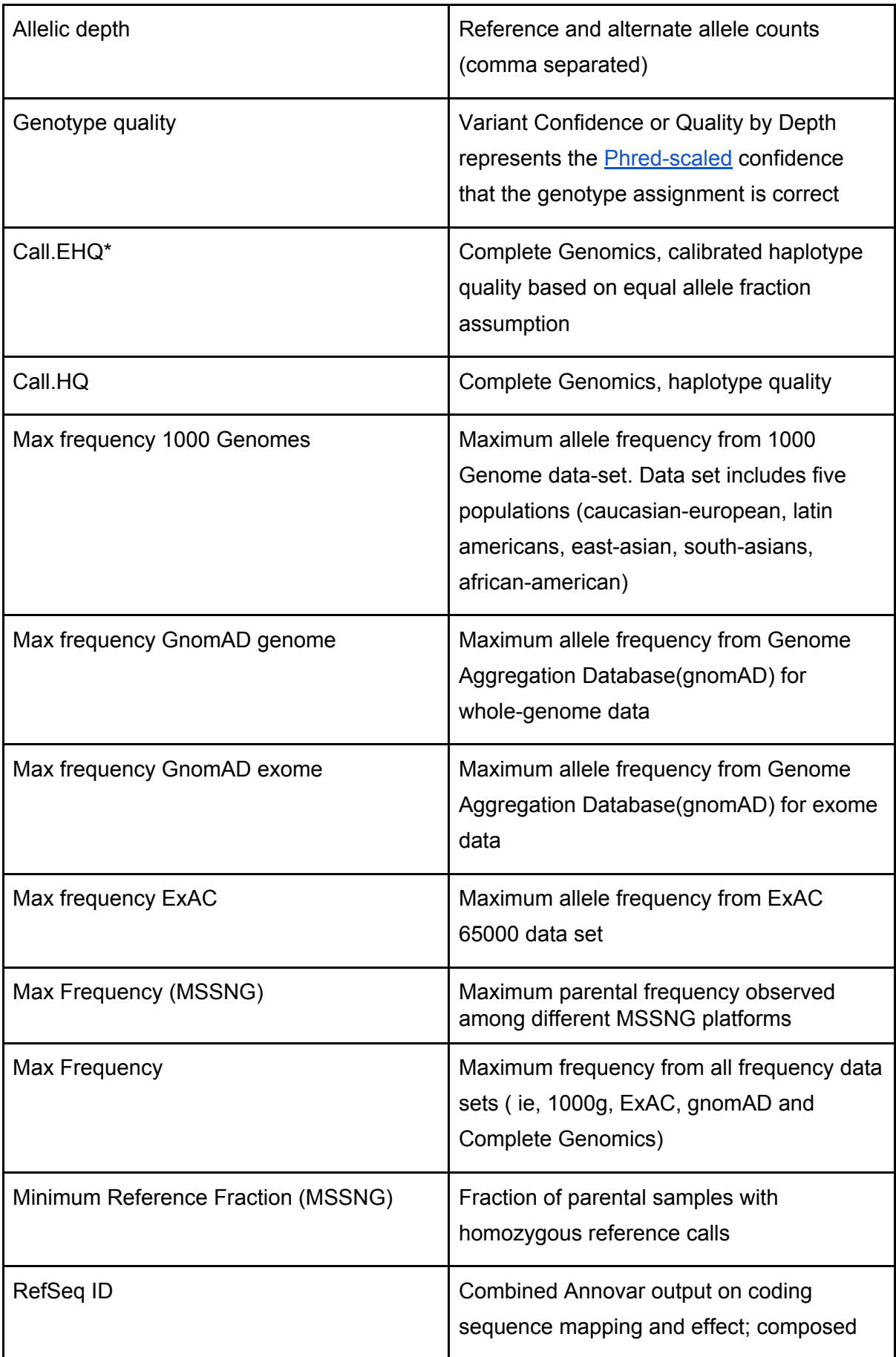

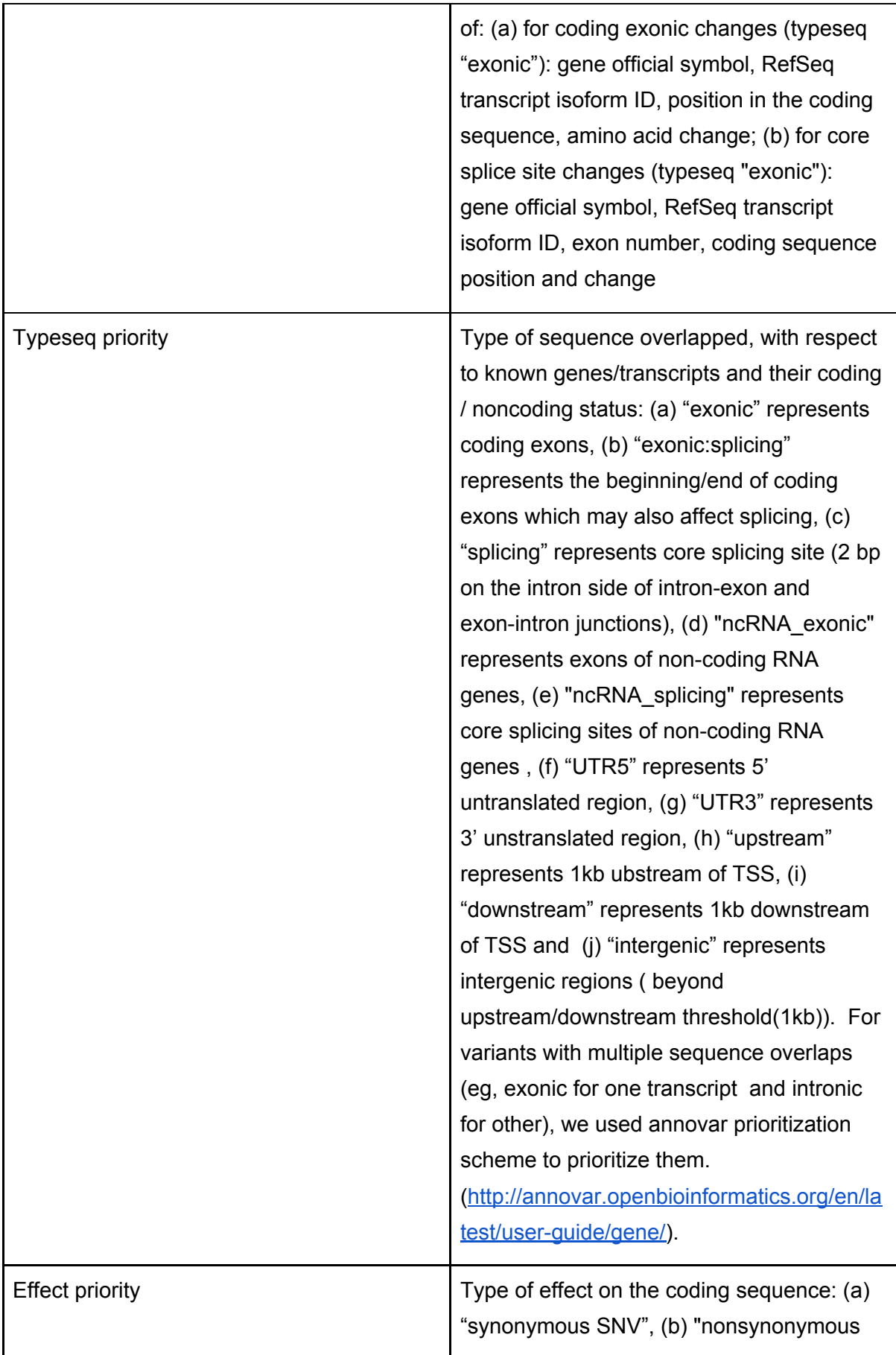

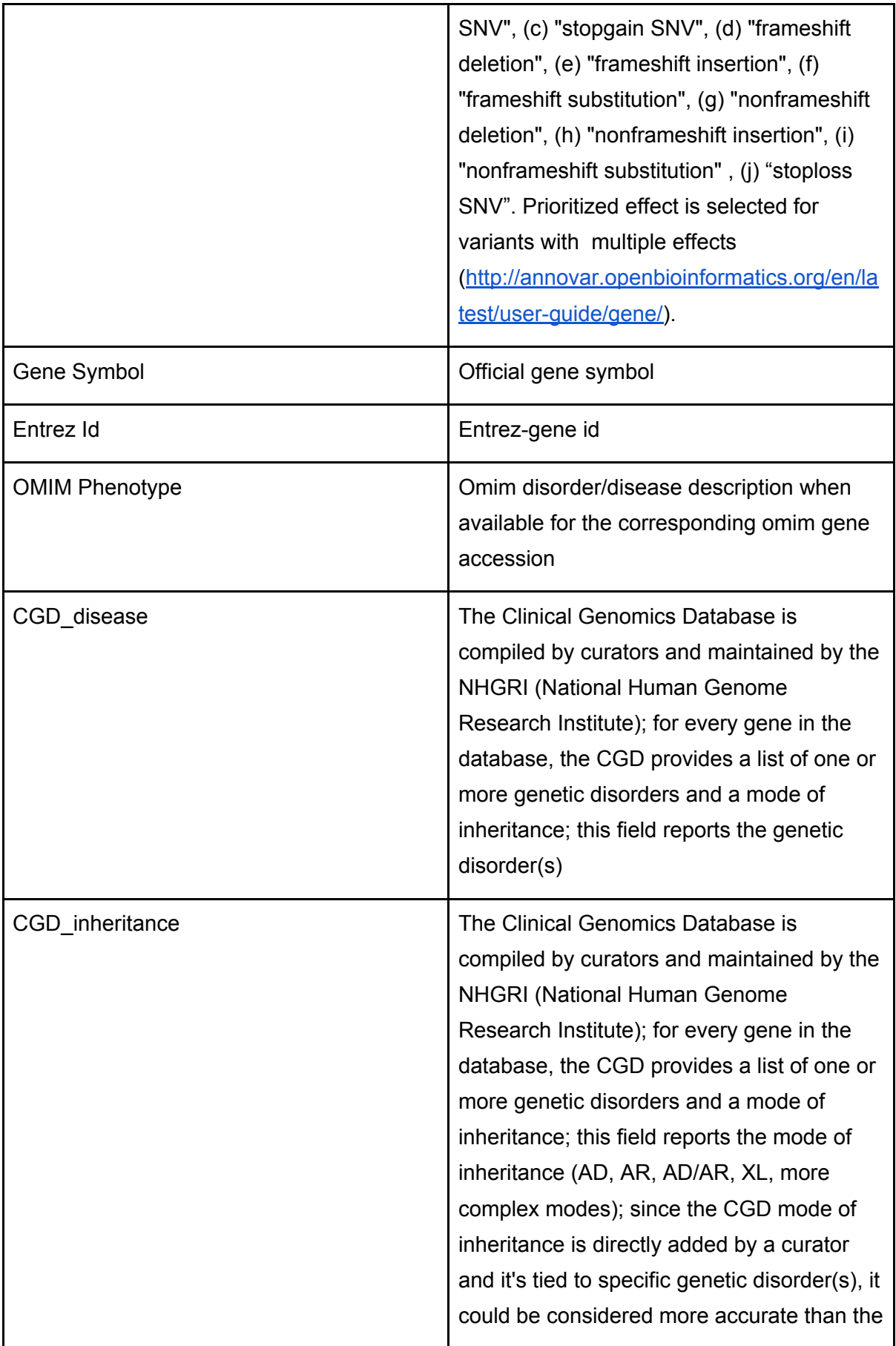

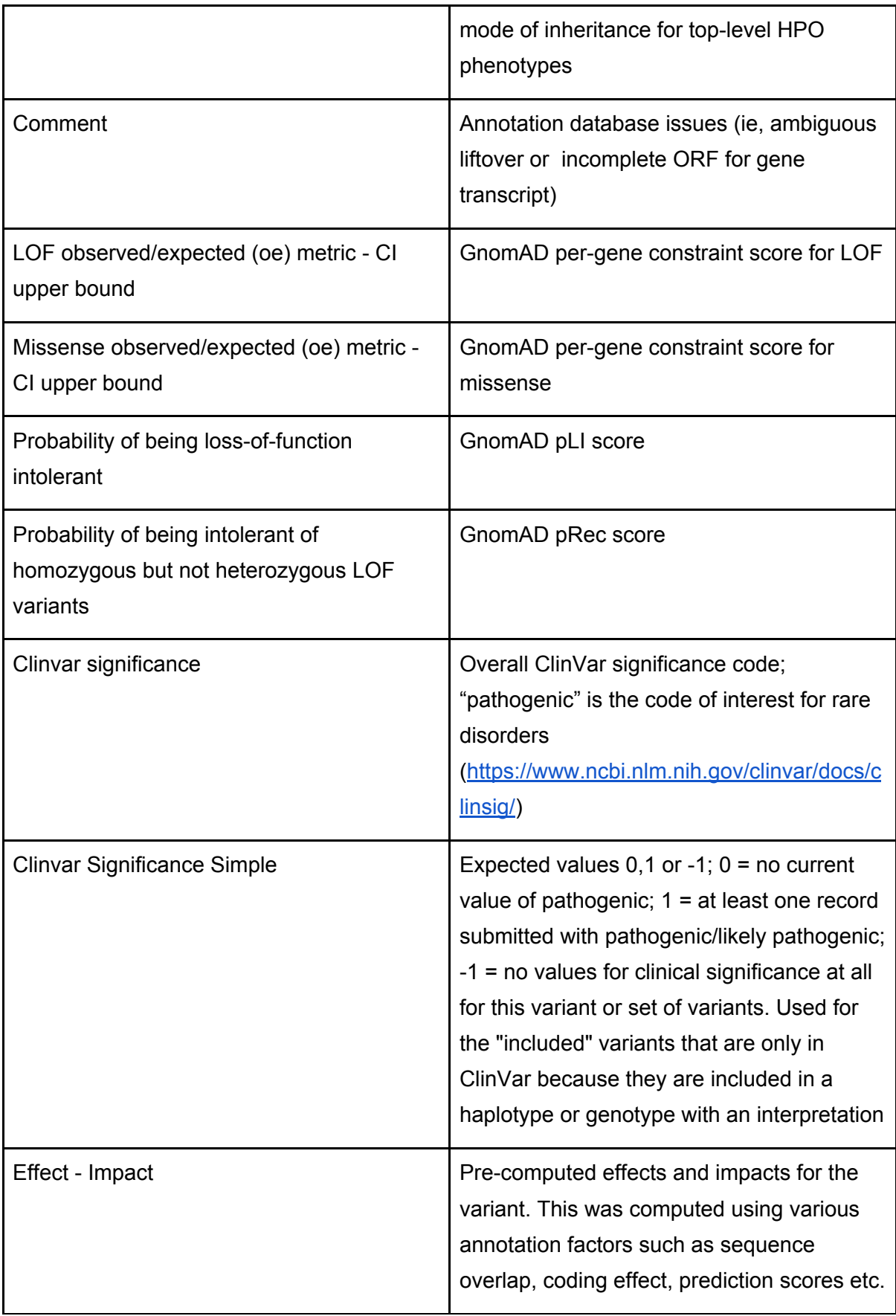

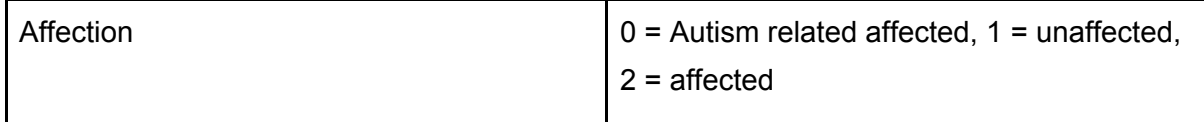

#### <span id="page-11-0"></span>**Annotations**

The annotations ilmn (Illumina) and annotations cg (Complete Genomics) variant annotations are generated using an Annovar-based custom pipeline, following Annovar priority rules to report variants. For further information on the databases/data sources and versions used to derive annotations, please read this [document.](https://docs.google.com/document/d/1IuoKOsUPversWmNX-oBDRfi0JYbsb3XByT70U1e9QEI) Column descriptions are available for both tables, by clicking on either one in BigQuery and viewing the schema.

See the example section for how to join this table to the variant table.

#### <span id="page-11-1"></span>**Putative De novo Variants**

De novo variants are called in probands but not present in the parent's genomes. De novo variants are available for families where both parents were sequenced (3881/5114 affected). The variants\_de\_novo table lists all putative de-novo variants. The variants with annotations can also be viewed as a [spreadsheet](https://drive.google.com/open?id=1sFGf2fFp2hREVqzsxkteWH1iUe2u0l3Q).

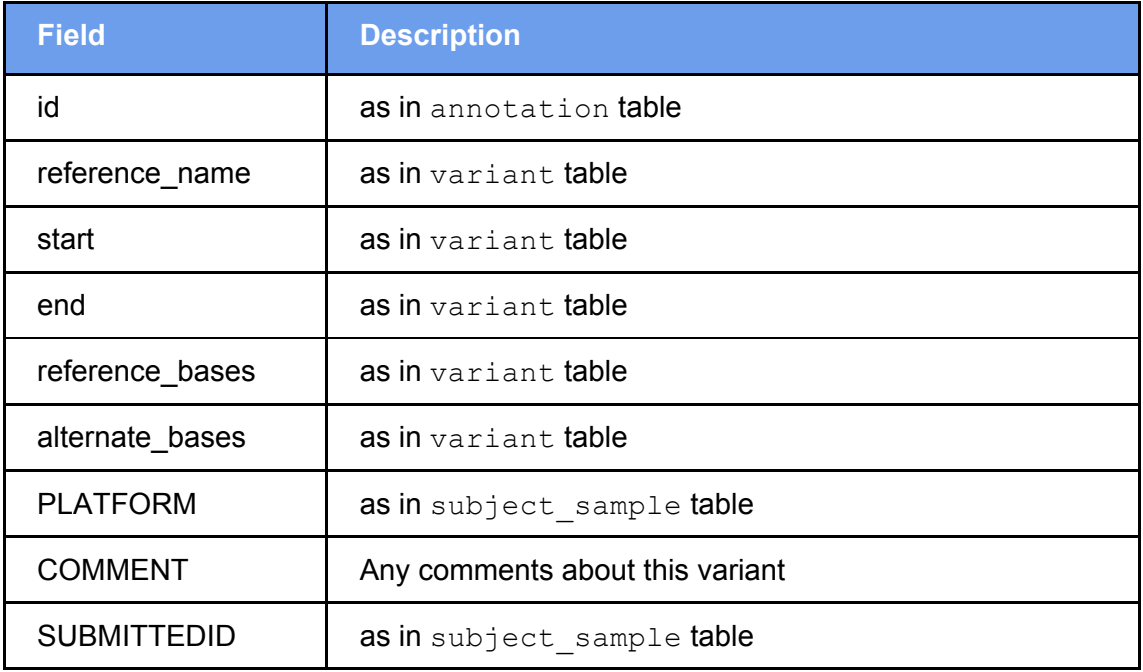

### <span id="page-12-0"></span>**Sanger-validated Variants**

For the variants in the variants sanger table, Sanger validation results are available; positive as well as negative results are reported. Only a small minority of variants have undergone Sanger validation.

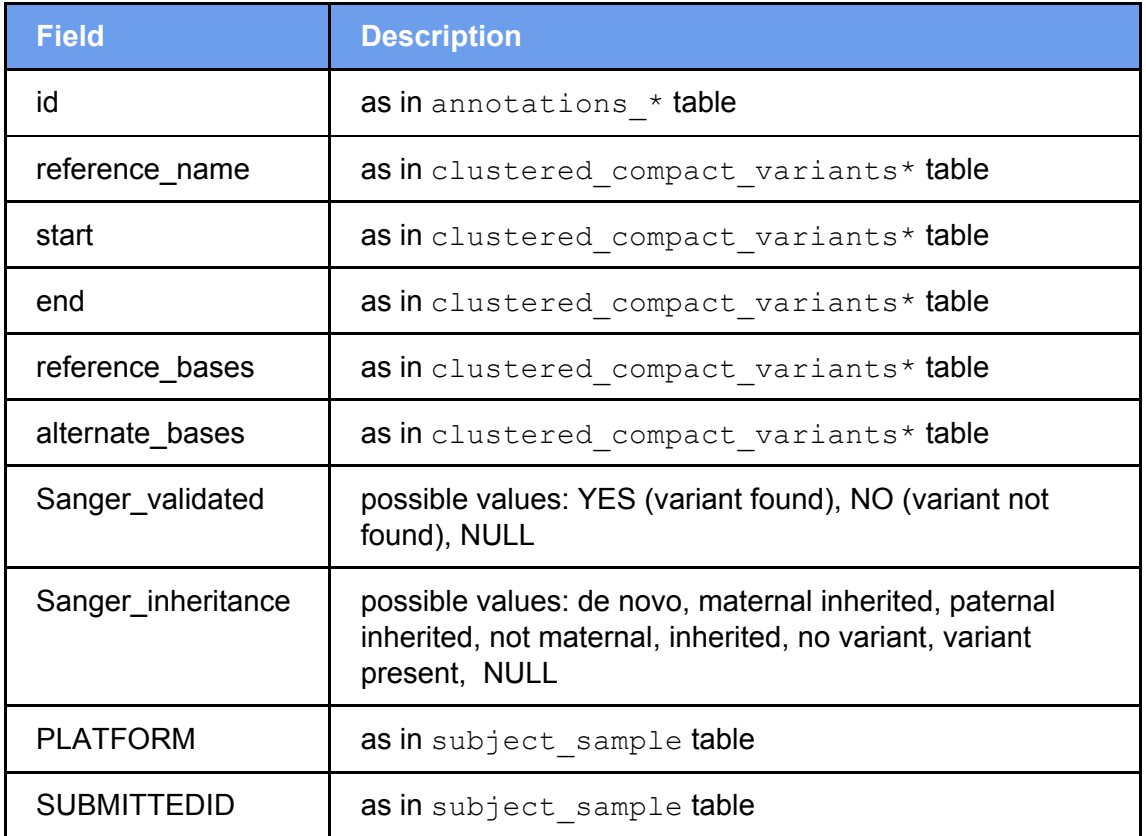

### <span id="page-12-1"></span>**MSSNG Data Locations**

MSSNG data is hosted on Google Cloud Platform services as follows:

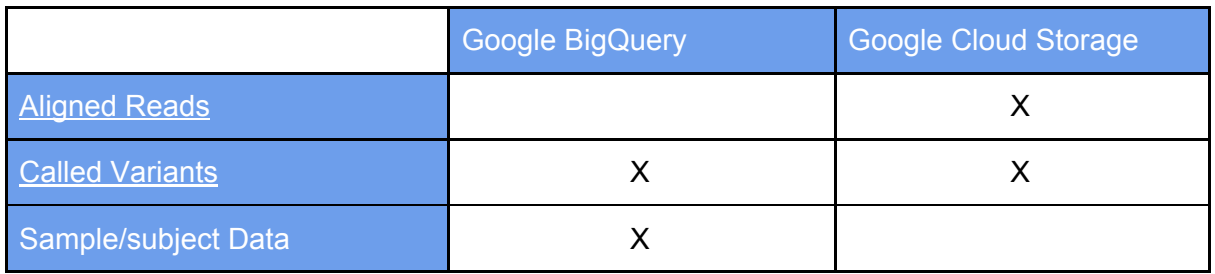

Google BigQuery is a service designed for storing generic structured data and allowing for querying over massive datasets in seconds. Google BigQuery supports a SQL-like query

language which can be accessed via the BigQuery [web-based](https://bigquery.cloud.google.com/) interface, [command](https://cloud.google.com/bigquery/bq-command-line-tool) line tool, or [programmatic](https://cloud.google.com/bigquery/docs/reference/) API. This allows access to data from any data analysis tool (such as Python) that supports the Google [BigQuery](https://cloud.google.com/bigquery/docs/reference/v2/) API.

Google Cloud Storage is a repository for storing and sharing files. Cloud Storage supports storing and retrieving files using a [web-based](https://console.cloud.google.com/storage/browser) interface, [command-line](https://cloud.google.com/storage/docs/gsutil) tool, or [programmatic](https://cloud.google.com/storage/docs/apis) [API.](https://cloud.google.com/storage/docs/apis) This allows file-based access to data from any data analysis tool (such as Python).

Some data is also available as a direct download via the MSSNG Portal. This includes complete subject/sample information as well as annotated de novo variants.

# <span id="page-13-0"></span>**Access**

The following describes ways to access the MSSNG data stored in the Google Cloud:

- To get started, you can access the MSSNG researcher portal at <https://research.mss.ng/>
- If you would like to issue custom queries against the MSSNG BigQuery tables, then you will need to create a Google Cloud Project. See the **[instructions](#page-13-3) below** for getting started using BigQuery.
- If you would like to download the CRAM and VCF files, please refer to the document on the process for [researchers](https://docs.google.com/document/d/1pIa1Qr2L2YDwQ2_xTWvYgFGsTfV-b28wK24yC_qtots/edit#) to access MSSNG CRAM and VCF files.

Once you have created your own Google Cloud project, you can try some of the examples in the next section.

# <span id="page-13-1"></span>**BigQuery Examples**

# <span id="page-13-2"></span>**Subject/sample data**

Subject/sample and variant data is stored in Google BigQuery. Genomics data in BigQuery is most commonly accessed through the  $BiqQuery$  web interface. Subject/sample data is also available for download from the MSSNG Portal.

### <span id="page-13-3"></span>**BigQuery web interface**

The BigQuery web interface can be used for issuing ad hoc queries over the genomic variant data and subject/sample data.

#### <span id="page-14-0"></span>**Setup**

The following steps demonstrate accessing the MSSNG subject/sample data.

- 1. Go to [https://bigquery.cloud.google.com](https://bigquery.cloud.google.com/)
- 2. Set the active project
	- a. If the project name in the left-hand navigation is **MSSNG Portal**, then it must be changed:
		- i. Click on the drop down icon beside MSSNG Portal in the left-hand navigation pane.
		- ii. Pick *'Switch to project'* in the menu, and then select your Google Cloud Project from the list.
- 3. Add the MSSNG project to the list of available datasets
	- a. Click on the drop down icon beside your project name in the left-hand navigation pane.
	- b. Pick *'Switch to project'* in the menu, and then select *'Display Project'*.
	- c. In the Add Project dialog, enter the Project ID "idyllic-analyst-574"

In the left-hand navigation pane, you should see listed MSSNG project:

● idyllic-analyst-574

If you click on the idyllic-analyst-574 project, it should expand to show the dataset:

● db6\_release

If you click on the db6\_release dataset it should expand to show (among many others), the tables:

- annotations\_cg
- annotations\_ilmn
- clustered\_compact\_variants\_cg
- clustered\_compact\_variants\_ilmn
- subject
- o subject sample
- variants\_de\_novo

○ variants\_sanger

#### <span id="page-15-0"></span>**Subject/Sample Data Example**

Your first example query will be on the subject table. Clicking on the subject table will open the New Query pane on the right hand side.

In the New Query text area enter the query:

```
#standardSQL
SELECT
 sex,
 COUNT(INDEXID) AS count
FROM
  `idyllic-analyst-574.db6 release.subject`
GROUP BY
  sex
ORDER BY
  sex
```
Clicking on the Run Query button should generate results in a few seconds which looks like:

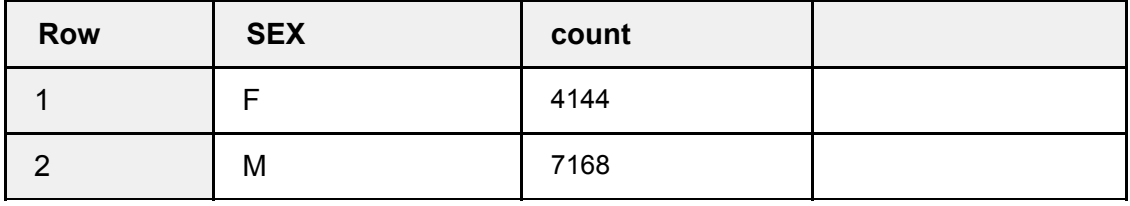

To see the number of autism affected individuals, change the query to:

```
#standardSQL
SELECT
 sex,
 COUNT (INDEXID) AS count
FROM
  `idyllic-analyst-574.db6_release.subject`
WHERE
 affection = '2'
GROUP BY
  sex
ORDER BY
  sex
```
(note that:  $A$ FFECTION = '2' means: autism affected)

Clicking on the Run Query button should generate results in a few seconds which looks like:

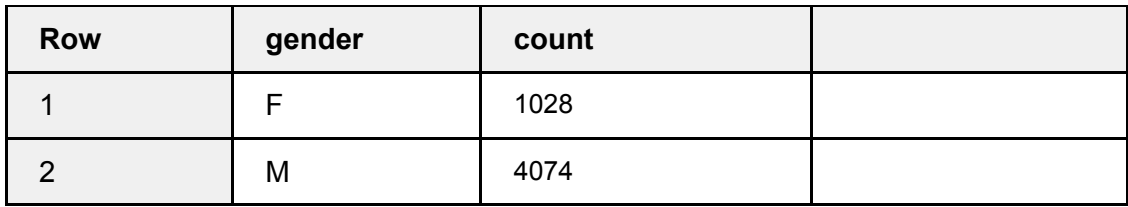

#### <span id="page-16-0"></span>**Genomic Variants Examples**

Genomic variants are stored in the db6 release.clustered compact variants cg and db6 release.clustered compact variants ilmn tables (described [above](#page-5-0)). This table uses some features of Google BigQuery not commonly seen in relational databases (which you may already be familiar with), namely [Array](https://cloud.google.com/bigquery/docs/reference/standard-sql/arrays) fields.

Each record in the clustered compact variants  $*$  tables describes a variant which has been called at least once within the set of samples. Within the variant record is a call field, which contains a reference to all calls of this variant.

The schema for the clustered compact variants  $*$  tables can be found by:

- 1. Selecting one of the clustered compact variants  $*$  tables in the left hand pane of the BigQuery interface
- 2. The Schema button in the right hand pane should be selected by default.

A button for Table Details should also be displayed. Select this to view information such as the size of the table and number of rows. To see a sampling of the data, select the Preview button.

Many example queries which can be used on the clustered compact variants \* tables can be foun[d](http://googlegenomics.readthedocs.io/en/latest/use_cases/analyze_variants/analyze_variants_with_bigquery.html) [here](http://googlegenomics.readthedocs.io/en/latest/use_cases/analyze_variants/analyze_variants_with_bigquery.html).

To build your own, more sophisticated queries, see the **[B](https://cloud.google.com/bigquery/docs/reference/standard-sql/)igQuery Query [Reference](https://cloud.google.com/bigquery/docs/reference/standard-sql/)**.